Orientación preliminar Campañas IASC.

Uruguay 2013

# Que contiene este texto.

- COMUNICACIONES.
	- Se da cuenta de cómo se organizan las comunicaciones entre cada liceo e IASC.
- FLUJO DE ACTIVIDAD.
	- Describe como transcurre la tarea de descarga, proceso y envío de reportes.
- COMO SE ACCEDE A UNA CARPETA WEB.
	- Describe como cada centro de estudio accede a su carpeta de imágenes.
- DESCARGANDO EL SET DE IMÁGENES.
	- Señala como se realiza la descarga del set una vez que se accede a la carpeta.
- Recomendación final.
- Para la siguiente etapa, se deben leer los siguientes textos en el orden sugerido. (están traducidos al español. Se sugiere imprimirlo para tomar notas al margen)
	- ESP\_READ ME FIRST
	- ESP\_Instructions for Using Astrometrica
	- ESP\_Signature Guide

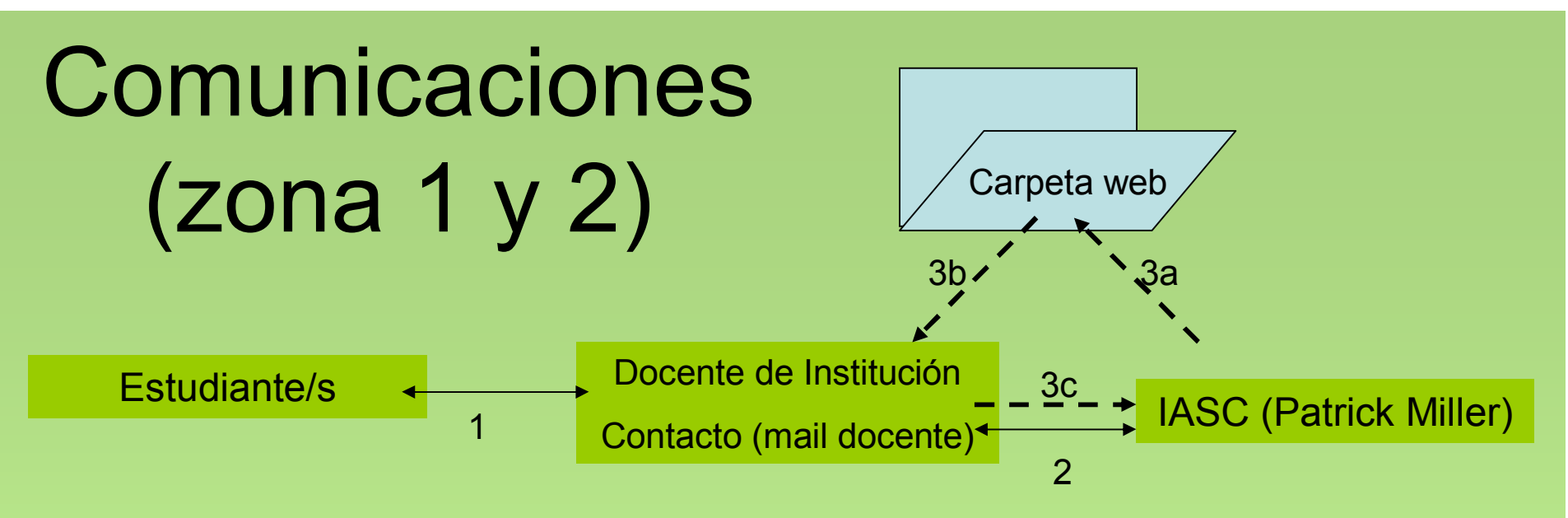

1- El docente invita a estudiantes a participar. La organización a nivel institución la define cada docente, como le resulte más sencilla para la intervención de los estudiantes. Cada docente, conocedor de su realidad adapta agenda y lugar de trabajo de los estudiantes.

2-El docente de cada centro es el representante y contacto único con Patrick Miller. Las comunicaciones son por mail y se recomienda que el docente provea su mail personal (no institucional). Si un docente tiene más de un liceo no importa. Puede proveer el mismo mail personal. En el correr de las semanas de la campaña, usualmente envían correos de noticias generales a todos los participantes, avisando si está nublado por muchos días, si hay sets disponibles nuevos y si hay luna llena avisan del receso que esto supone en la toma de imágenes en las instalaciones afectadas a esta tarea (telescopios ARI24 y ARI32)

Ver flechas punteadas.

Lo organización IASC comunica los sets de imágenes a través de carpetas web. CADA CENTRO DE ESTUDIO TIENE SU PROPIA CARPETA WEB y el contenido es exclusivamente para ese centro. Eso garantiza que no haya mezclas o confusiones en sets con potenciales descubrimientos.

3- El flujo de la actividad en el correr de la campaña transcurre tal como se describe en la siguiente diapositiva.

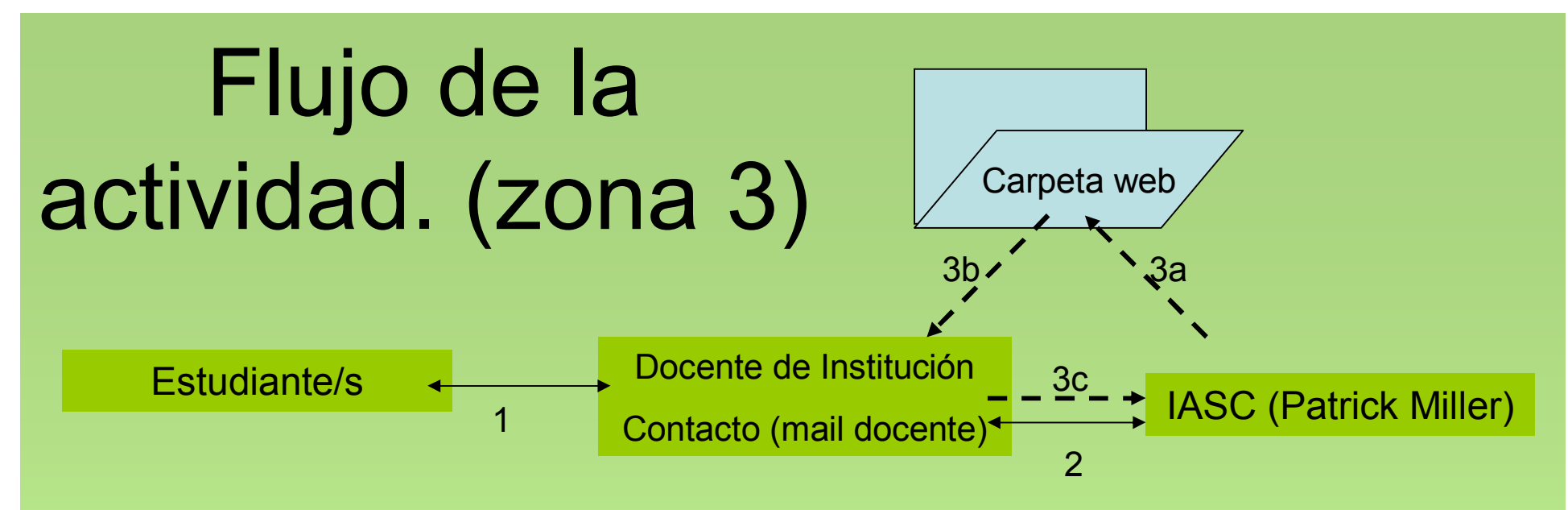

3a- LA coordinación IASC sube a la carpeta web, en lapsos de 4 a 6 días un set de imágenes.

3b- El docente accede a la carpeta web periódicamente (cada 2 o 3 días) para chequear si hay un set de imágenes disponible. Puede ocurrir que IASC envía un mail con el texto "New image set available" para advertirnos a todos los centros, pero igualmente si colocamos en "Favoritos" la dirección web de la carpeta y chequea uno mismo es mejor.

Un set de imágenes se ve como un archivo .ZIP que el docente descarga al PC para procesar en el software ASTROMETRICA. En las guías se explica en detalle.

3c- Los estudiantes y el docente preparan el reporte MPC del set de imágenes. El docente envía UNICAMENTE a la coordinación IASC el reporte estandarizado y listo. Quedamos a la espera de que aparezca otro set y se repite el ciclo.

Recordemos que IASC maneja simultáneamente dos (y hasta tres) campañas, lo que supone que IASC está en contacto con 30 docentes por mail. A lo largo de las 5 semanas de la actividad se disponen para la actividad alrededor de 10 sets o más por cada centro de estudios (más de 300 sets en toda la campaña…). Es por eso que el interlocutor y referente para IASC es el docente del centro.

### Como se accede a una carpeta

**DRIVERS EF** iasc.h

ITo Parent Sunday .<br>Wednesday Monda Thurs

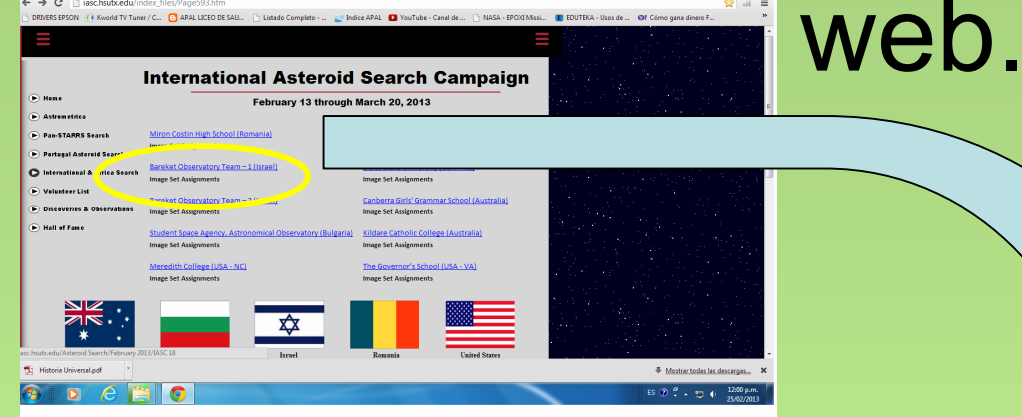

1-Accedemos a la página de la campaña URUGUAY

2-Buscamos nuestro centro de estudios. Aparece Nombre del Liceo u Observatorio. Click en el enlace

3-Pide un usuario y contraseña que protege el acceso a la carpeta. Es provista por mail. No se puede cambiar. Es siempre el mismo usuario y clave.

Ojo. Si usamos Mozilla Firefox, el primer "diálogo pregunta" que pide clave hay que darle "Cancelar" y se ingresan los datos en el siguiente "diálogo pregunta" y ahí funciona. Si ofrece guardar usuario y clave le ponemos que si y no vuelve a pedirlo. Es una carpeta web de solo lectura así que no hay problemas… no podemos borrar ni modificar nada.

#### Pide usuario y clave, provista por IASC a los centros participantes por

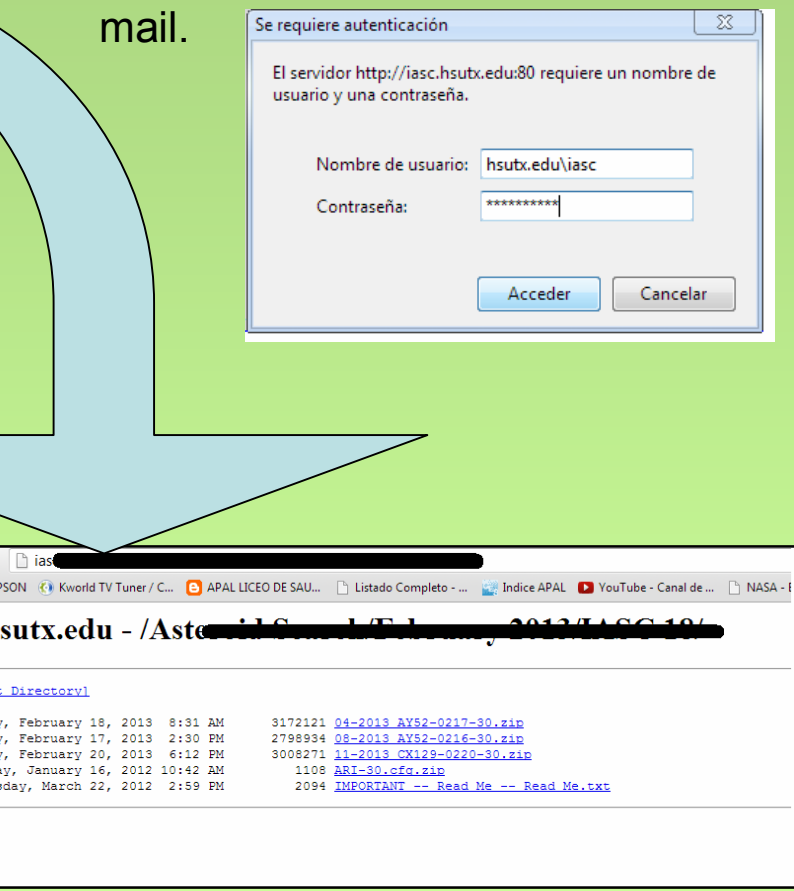

## Descargando el set de imágenes

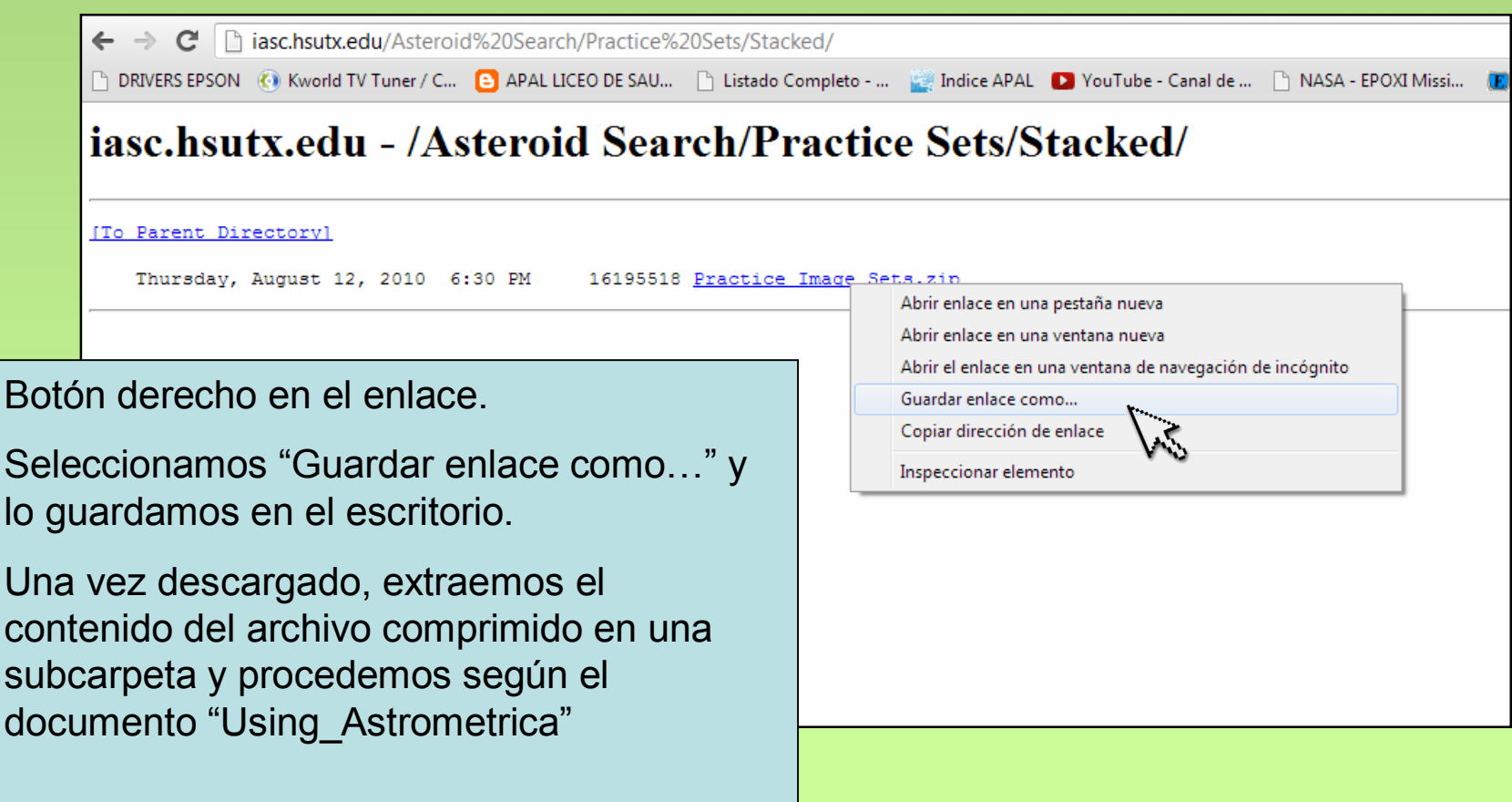

# Recomendación final.

Esta importante recomendación desde el sitio http://iasc.hsutx.edu/index.htm

*It is important that you understand how to use Astrometrica, identify true and false signatures (i.e., not all moving things are asteroids), and prepare a clean and accurate MPC report.* 

*If you can do these things, your students will be successful in discovering new Main Belt asteroids and making important near-Earth object observations.*

(Traducción de google)

Es importante que usted entienda cómo utilizar Astrometrica, identificar firmas verdaderas y falsas (es decir, no todas las cosas que se mueven son asteroides), y preparar un informe MPC claro y preciso.

-----------------------------------------------------------------------------------------------------

Si usted puede hacer estas cosas, sus alumnos tendrán éxito en el descubrimiento de nuevos asteroides del Cinturón Principal y tomar importantes observaciones de objetos cercanos a la Tierra (NEO).